# Segurança - Secure Shell (ssh)

N

 $\frac{1}{2}$ 

**CNT** 

Anderson Alves de Albuquerque Marita Maestrelli

aaa@cbpf.br marita@cbpf.br

Setembro 2001

## **Prefácio**

 Muitos problemas relacionados a segurança em rede de computadores[5.68.1] começam pelo simples fato do atacante conseguir algum tipo de acesso em algum elo fraco e em seguida instalar um simples sniffer[5.72.1] que por conseqüência consegue ter acesso a outros elos mais fortes do sistema.

 Para resolver ou minimizar esse problema uma das soluções é a instalação de aplicações com suporte a encriptação[5.26.1] de senhas e dados.

 Atualmente, existem muitas ferramentas que suportam a encriptação[5.26.1], mas selecionamos as que: possuem código aberto (GNU/GPL)[5.35.2], suporte a diversos sistemas operacionais (cliente e servidor), escalabilidade, documentação disponível, algorítmos de criptografia[5.20] abertos e suporte a diversos serviços usados em internet/intranet[5.45]. Tendo estas características como delimitadora da escolha a solução que melhor satisfez no presente momento (1999 á 2001) é o SSH1[5.75] e SSH2[5.75].

# **Segurança - Secure Shell (SSH)**

## **Índice:**

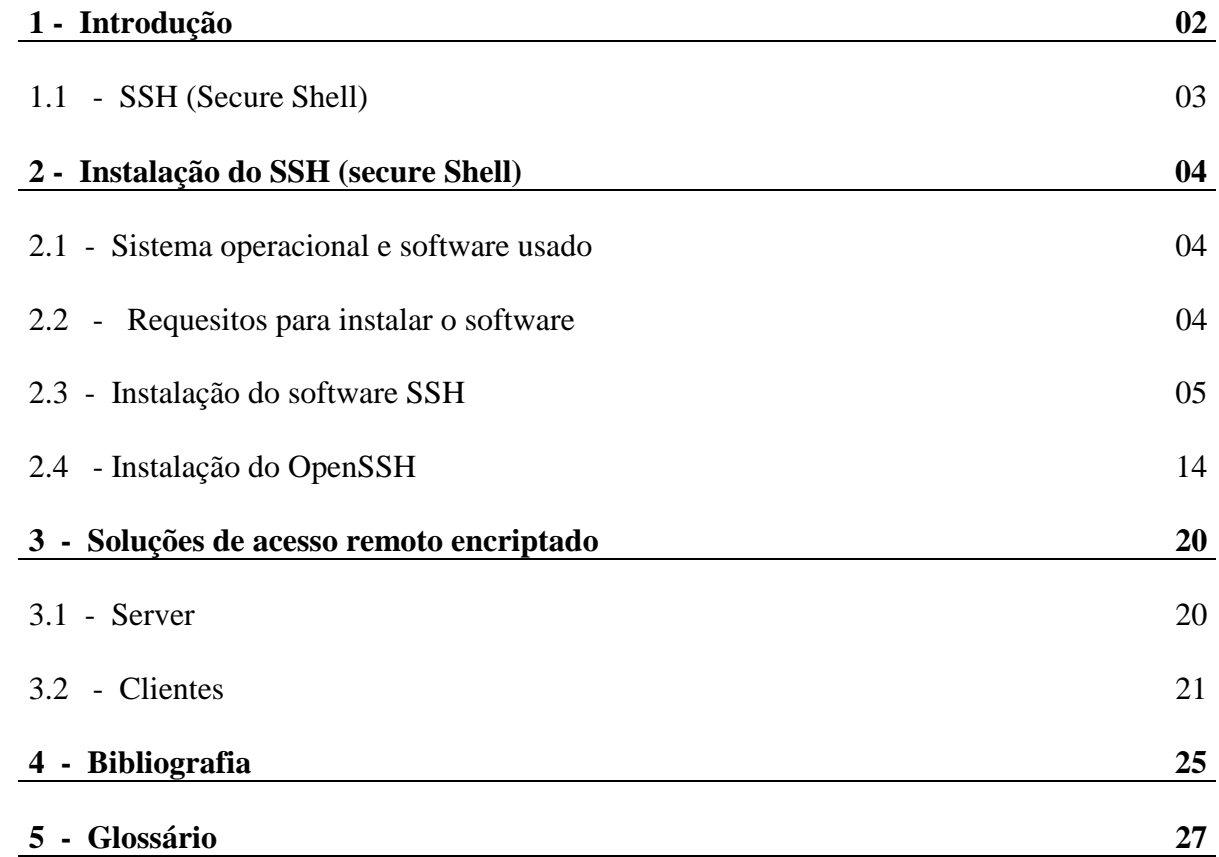

## **1 - Introdução**

Abordaremos de forma prática a implementação do SSH1 (RSA)**[5.75]** e SSH2 (DSA)[5.75], não temos a intenção aqui de entrar em detalhes sobre criptografia.

Nesta documentação utilizaremos o SSH ( Secure Shell )[5.75] para acessos remotos substituindo serviços que apresentam problemas graves de segurança como o FTP[5.34], Telnet[5.79], POP3[5.64.1], X11 e outros. Estes serviços não possuem nenhum mecanismo de encriptação[5.26.1], facilitando a captura de dados por sniffers[5.72.1].

O SSH ( Secure Shell )[5.75] é muito parecido com o telnet[5.79] mas possui suporte a criptografia[5.20] de dados tornando a técnica de sniffer [5.72.1] ineficiente, evitando que logins, senhas, cartões de créditos e outros dados sejam grampeados.

Esquema da situação usando aplicações inseguras como Telnet/Rlogin:

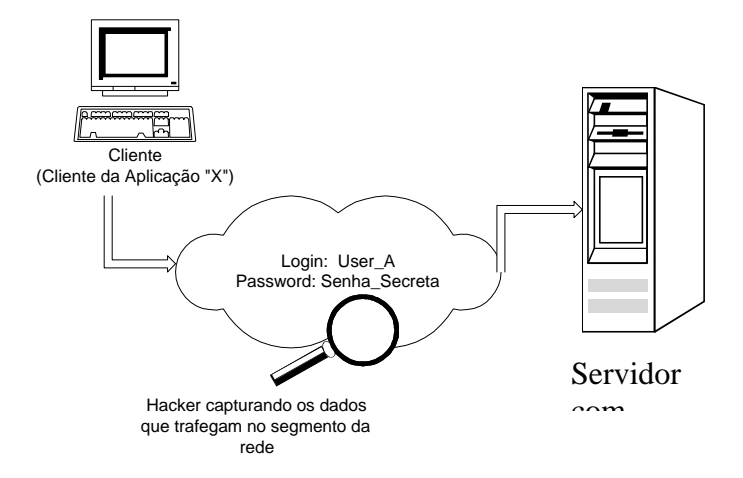

Esquema da situação usando aplicações seguras como SSL/SSH:

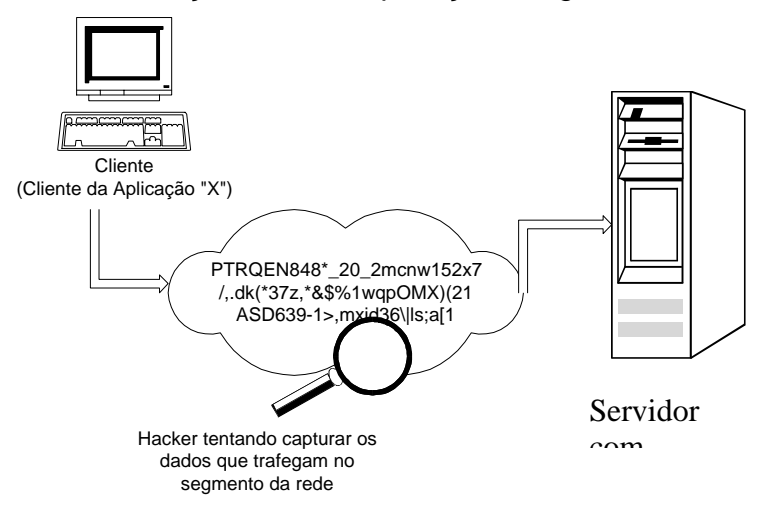

O SSH ( Secure Shell )[5.75] possui atualmente várias implementações cliente e servidora, entre elas podemos destacar: ssh , openssh, ossh, sftp (Secure FTP) e outras. Os clientes são distribuídos para quase todas as plataformas existentes e possuem interface gráfica ou trabalham em modo texto. A grande vantagem do SSH ( Secure Shell )[5.75] é o grande suporte que possui: em listas de discussão[5.54.1], profissionais, documentações, News Group[5.58] e diversas implementações.

Uma outra solução seria o SSLTelnet, pouco usado em função do pequeno suporte que existe para este software.

## **1.1 - SSH (Secure Shell):**

Basicamente o software SSH[5.75] é Free implementado para suportar os protocolos[5.65] SSH1[5.75] e SSH2[5.75], sendo que algumas implementações suportam os dois protocolos[5.65] simultâneos, como é o caso do openssh na versão 2.3.0 que será apresentada em seguida.

As implementações de SSH usam como padrão a porta 22/tcp do TCP/IP, possuem suporte para kerberos, autenticação TIS e socks. Outro ponto positivo é que alguns equipamentos como os roteadores cisco também possuem suporte para ssh[5.75] ou kerberos.

Entre os pontos responsáveis pela popularidade do SSH[5.75] podemos destacar : a sua instalação e configuração são muito simples, grande suporte técnico em listas de discussão[5.54.1], estabilidade, escalabilidade, segurança quando bem configurado, suportado por diversos sistemas operacionais ( Linux, \*BSD, Solaris, IRIX, Digital UNIX, AIX, IBM OS/2, SCO UNIX, HPUX, MAC/OS, Palm, Windows CE, VAX/OPENVMS, BeOS, MS-DOS e outros ).

O SSH (www.ssh.fi) é escrito em C[5.13] ANSI[5.4], também possui implementações em java[5.52], é um software open source livremente distribuído. No site do SSH[5.75] (www.ssh.fi) podemos encontrar diversas informações como: relações e correções de Bugs[5.12], listas de discussão [5.54.1], novas implementações, acessos aos diversos mirros pela internet [5.45], como comprar clientes SSH [5.75] com recursos extras e etc.. . Inicialmente abordaremos o SSH1[5.75] (www.ssh.fi) e depois o openssh (www.openssh.com) que possui suporte ao ssh1[5.75] e ssh2[5.75].

O SSH2[5.75] possui maior flexibilidade, melhor escalabilidade e uma maior segurança. O SSH2[5.75] atualmente é menos usado que o SSH1[5.75], como ambos são incompatíveis as instituições/empresas que precisam se comunicar com outras tem que utilizar o SSH1[5.75].

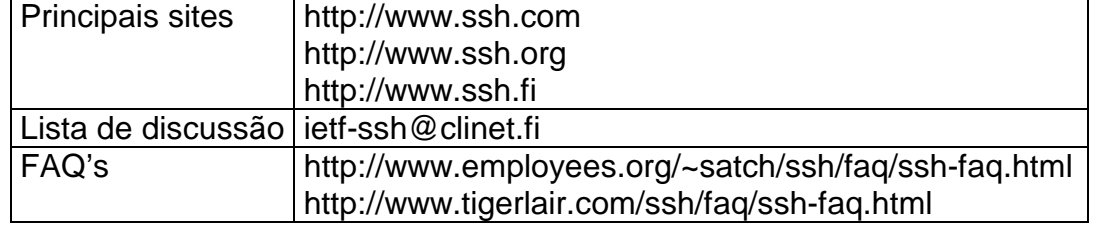

Principais recursos para obtermos informações sobre SSH[5.75]:

## **2 - Instalação do SSH (secure Shell)**

## **2.1 - Sistema operacional e software usado**

Sistema operacional UNIX[5.80.1] FreeBSD[5.30] 2.2.8-RELEASE 32 bits.

Usaremos o software ssh-1.2.27.tar.gz versão 1.2.27

## **2.2 - Requesitos para instalar o software**

 $\geq$  Compilador[5.19] gcc[5.35.1] (ANSI)[5.4], versão 2.7.2.1 ou superior e o GNU make;

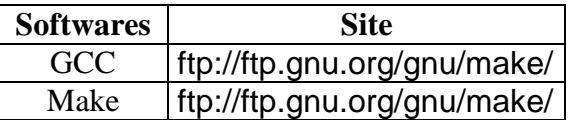

- $\triangleright$  Compactador[5.18.1] gunzip[5.38] e gzip[5.36];
- $\triangleright$  Programa tar[5.77];
- ! Comandos básicos como: **chmod**, **chown**, **chgrp** e **vi**;
- ! Software de compactação **gzip** e **gunzip**
- ▶ Conhecimento básico de UNIX[5.80.1] ou LINUX[5.54];
- ! **Zlib** (necessário no pacote openssh);

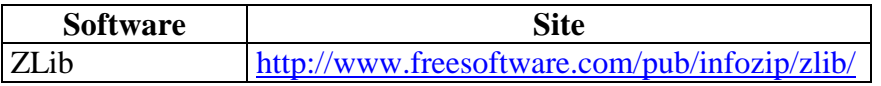

> OpenSSL 0.9.5a ou maior (necessário no pacote openssh);

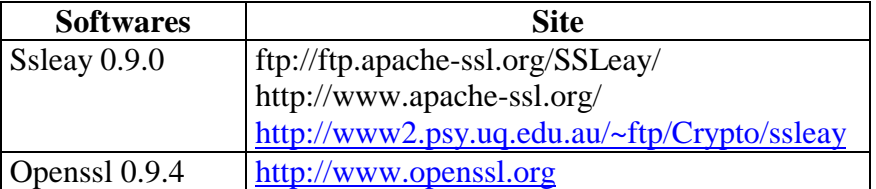

! **PAM**, o OpenSSH pode utilizar o PAM (Pluggable Authentication Modules). Isto é opcional.

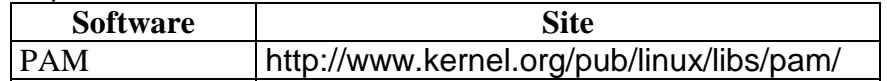

## **2.3 - Instalação do software SSH**

## **2.3.1 - Descompactação do software**

• Inicialmente estar no diretório onde encontra –se o software SSH[5.75] compactado[5.18.1]:

*\$ cd /usr/local/* 

• Usar o compactador "tar"[5.77] existente no UNIX[5.80.1]:

*\$ tar -xvzf ssh-1.2.27.tar.gz \$ chown –R 0 ssh-1.2.27 \$ chgrp –R 0 ssh-1.2.27* 

• Entrar no diretório onde o software foi descompactado[5.18.1]

```
$ cd ssh-1.2.27 
$PATH=$PATH:/bin:/sbin:/usr/bin:/usr/sbin:/usr/local/bin:/usr/local/sbin:/usr/l
ocal/lib:/usr/lib:/usr/local/libexec:/usr/libexec:/usr/X11R6: 
/usr/X11R6/bin:/usr/include:/usr/local/include
```
## **2.3.2 - Processo de Instalação**

! Executar os "**script**" que preparará o software de acordo com o ambiente do sistema operacional:

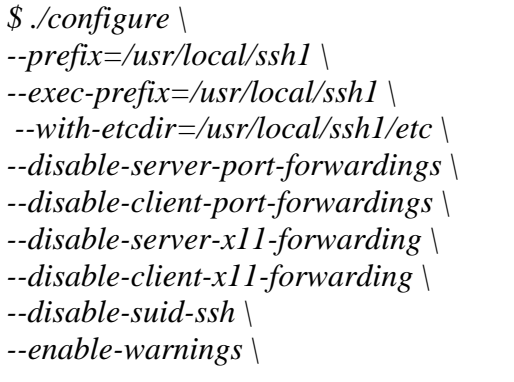

Caso deseje retirar o label da versão do SSH[5.75] edite:

Para o SSH1[5.75] edite **version.h** #define SSH\_VERSION "Versão clean" Obs: Não podemos alterar a versão do protocolo[5.65].

Para o SSH2[5.75] edite **apps/ssh/ssh2version.h** #define SSH2\_VERSION "Versão clean" Obs: Não podemos alterar a versão do protocolo[5.65].

> Iniciar o processo de compilação[5.19]:

*\$ make* 

> Iniciar o processo de instalação:

*\$ make install* 

## **2.3.3 - Listagem dos arquivos que compõe a instalação do SSH**

 Esta listagem mostrará a localização e permissões dos arquivos que compõem o software ssh-1.2.27 [5.75].

! Arquivos em **/usr/local/ssh1/bin/**

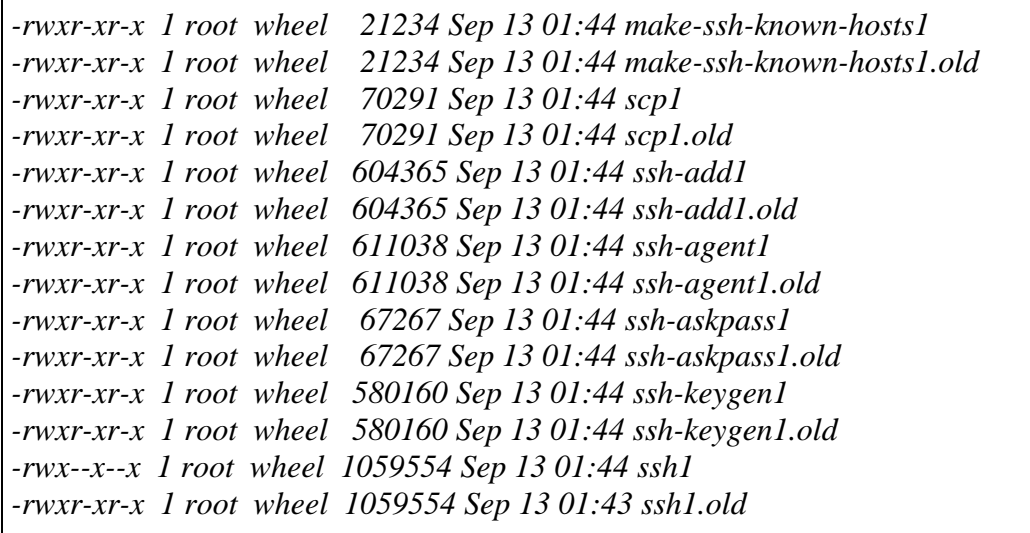

#### • Arquivos em **/usr/local/ssh1/sbin/**

*-rwxr-xr-x 1 root wheel 1150579 Sep 13 01:44 sshd1 -rwxr-xr-x 1 root wheel 1150579 Sep 13 01:44 sshd1.old* 

#### • Arquivos em **/usr/local/ssh1/etc/**

*-rw-r--r-- 1 root wheel 880 Sep 13 01:43 ssh\_config -rw------- 1 root wheel 525 Sep 13 01:43 ssh\_host\_key -rw-r--r-- 1 root wheel 329 Sep 13 01:43 ssh\_host\_key.pub -rw-r--r-- 1 root wheel 713 Sep 13 01:43 sshd\_config* 

OBS: Muito cuidado com as permissões dos arquivos que guardam a chave privada[5.16] e pública[5.15] ssh\_host\_key e ssh\_host\_key.pub, respectivamente .

*-rw-r--r-- 1 root wheel 880 Sep 13 01:43 ssh\_config (Configuração do ssh cliente ) -rw------- 1 root wheel 525 Sep 13 01:43 ssh\_host\_key (Chave privada ) -rw-r--r-- 1 root wheel 329 Sep 13 01:43 ssh\_host\_key.pub (Chave pública ) -rw-r--r-- 1 root wheel 713 Sep 13 01:43 sshd\_config (Configuração do ssh server )* 

OBS: O ssh\_host\_key (chave privada[5.16]) deve estar com a permissão 700. E os outros com **group** e **owner** 0 (zero).

#### • Manuais em **/usr/local/ssh1/man/**

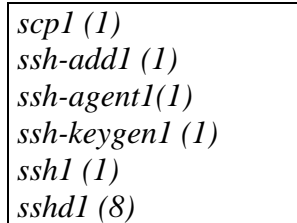

• Gerar a chave pública[5.15] do RSA para o root [5.70]:

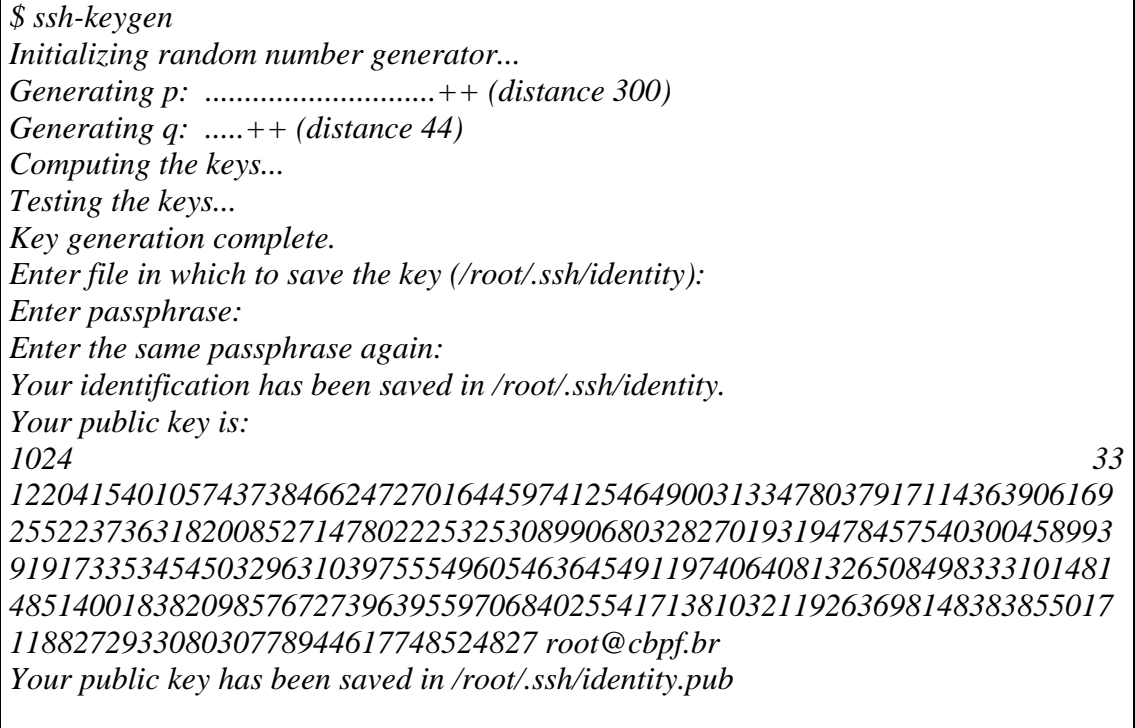

## • Sugestão para o **/usr/local/ssh1/etc/sshd\_config**.

 O arquivo sshd\_config possui definições de segurança importantes que serão mostradas abaixo.

O servidor usado como exemplo possui o ip[5.48] 10.10.10.2/24 .

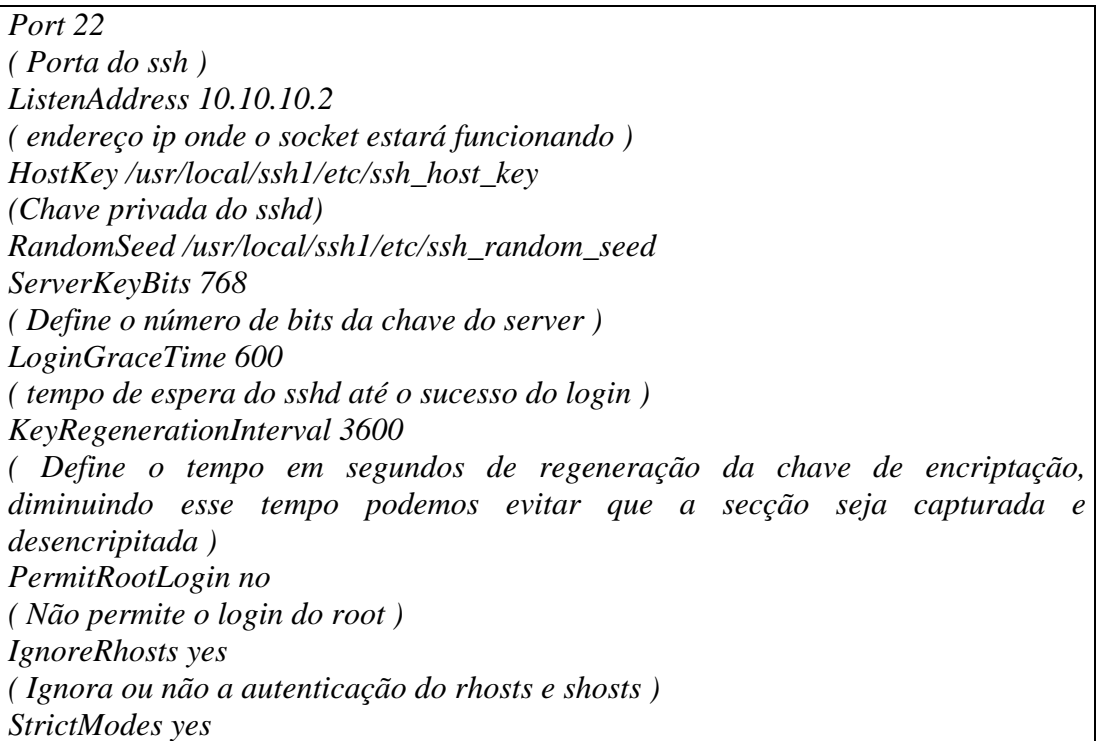

*QuietMode no X11Forwarding no ( Habilita o uso de X11 forwarding ) X11DisplayOffset 10 FascistLogging no ( Habilita o logging verbose ) PrintMotd yes ( Define se o sshd mostra o /etc/motd ) KeepAlive yes SyslogFacility DAEMON ( habilita o código usado no syslog, podemos usar o código AUTH ) RhostsAuthentication no ( Habilita a autenticção pelo rhosts ou /etc/hosts.equiv ) RhostsRSAAuthentication no ( Habilita a autenticção pelo rhosts ou /etc/hosts.equiv usando o método de autenticação RSA ) RSAAuthentication yes ( Especifica se o método de autenticação RSA é aceito ) PasswordAuthentication yes PermitEmptyPasswords no (permite logon com senhas nulas ou não, recomendação "NO" ) UseLogin no # CheckMail no # PidFile /u/zappa/.ssh/pid (Path do arquivo que armazenara o número do processo sshd) #AllowUsers aaa ( Define que o user "aaa" tem permissão de efetuar login ) DenyUsers anderson ( Nega o login do user anderson ) #AllowGroups user ( Permite o acesso do grupo user definido em /etc/group ) #DenyGroups user ( nega o acesso do grupo user definido em /etc/group ) AllowHosts 10.10.10.\* ( permite o acesso da rede 10.10.10.\*/24 ) #DenyHosts \*.\*.\*.\* lowsecurity.theirs.com \*.evil.org evil.org ( Nega acesso dos hosts e redes especificados ) # Umask 022 # SilentDeny yes* 

## **2.3.4 - Como iniciar o sshd[5.75]:**

*# ------------ inicio do script ---------------- #!/bin/sh # start SSHD if [ ! -d /usr/local/ssh1/sbin/sshd ] # Se o daemon sshd existir, este será executado then /usr/local/ssh1/sbin/sshd & fi # ------------ fim do script ----------------* 

OBS: No freebsd[5.30] podemos adicionar este script em **/etc/rc.local** .

Outra forma de iniciar é através do **/etc/inetd.conf** adicionando esta linha:

*Ssh stream tcp nowait root /usr/local/ssh1/sbin/sshd sshd –i* 

Onde:

**SSH:** é a porta e protocolo (tcp/udp) configurado no /etc/services; **TCP:** é o protocolo; **Stream:** modo de transmissão, "paralela";

**Nowait:** Não aguarda o fechamento de um open\_passivo de um cliente para receber outro open\_passivo;

**Root:** é o user que iniciará o servidor;

*/usr/local/ssh1/sbin/sshd: linha executa para iniciar o Daemon;* **-i:** *opções.* 

OBS: Neste exemplo podemos usar o **tcp-wrapper** .

No **/etc/services** devemos colocar a linha:

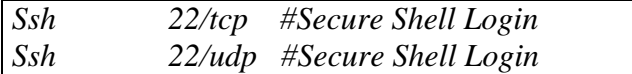

## **2.3.5 - Utilização do SSH cliente**

Após ter configurado corretamente o servidor sshd[5.75] podemos testar o **login** através de um cliente ssh[5.75] no unix[5.80.1]. Apresentaremos as formas básicas de utilização do ssh[5.75] cliente:

## Exemplo 1:

*Ssh –l <user> <host> # /usr/local/ssh1/bin/ssh -l aaa 10.10.10.2 Host key not found from the list of known hosts. Are you sure you want to continue connecting (yes/no)? Yes Host '10.10.10.2' added to the list of known hosts. aaa@10.10.10.2's password: Last login: Mon Sep 13 05:21:06 1999 from 10.10.10.1 Copyright (c) 1980, 1983, 1986, 1988, 1990, 1991, 1993, 1994 The Regents of the University of California. All rights reserved. No mail. \$* 

#### Exemplo 2:

*Ssh <user>@<host> \$ /usr/local/ssh1/bin/ssh aaa@10.10.10.2 aaa@10.10.10.2's password: Last login: Mon Sep 13 05:26:15 1999 from server1.aaa.com. Copyright (c) 1980, 1983, 1986, 1988, 1990, 1991, 1993, 1994 The Regents of the University of California. All rights reserved. No mail. \$* 

## **2.3.6 - Utilização do SCP cliente**

• Uso do utilitário scp[5.75] usado para transferência de arquivos usando a autenticação encriptada.

Exemplo do comando "put" no FTP[5.34]:

*Scp <nome\_completo\_do\_arquivo\_de\_transferência> <login>@<maquina\_remota\_que>: / <diretorio\_onde\_o\_arquivo será\_gravado>* 

*Scp /home/aaa/relatorio.txt aaa@10.10.10.2:/home/aaa/arquivos/ (Neste exemplo o arquivo /home/aaa/relatorio.txt da máquina local será transferido para o diretório /home/aaa/arquivos/ da maquina remota 10.10.10.2 )* 

## Exemplo do comando "get" no FTP[5.34]:

*Scp <login>@<maquina\_remota\_que>: / <nome\_completo\_do\_arquivo\_de\_transferência> <diretorio\_onde\_o\_arquivo será\_gravado>* 

*Scp aaa@10.10.10.2:/home/aaa/relatorio.txt /home/aaa/arquivos/ (Neste exemplo o arquivo /home/aaa/relatorio.txt que está na máquina remota 10.10.10.2 será transferido para o diretório /home/aaa/arquivos/ da maquina local )* 

• Uso do software ixplorer.zip (http://www.i-tree.org/) scp[5.75] gráfico para windows[5.83]:

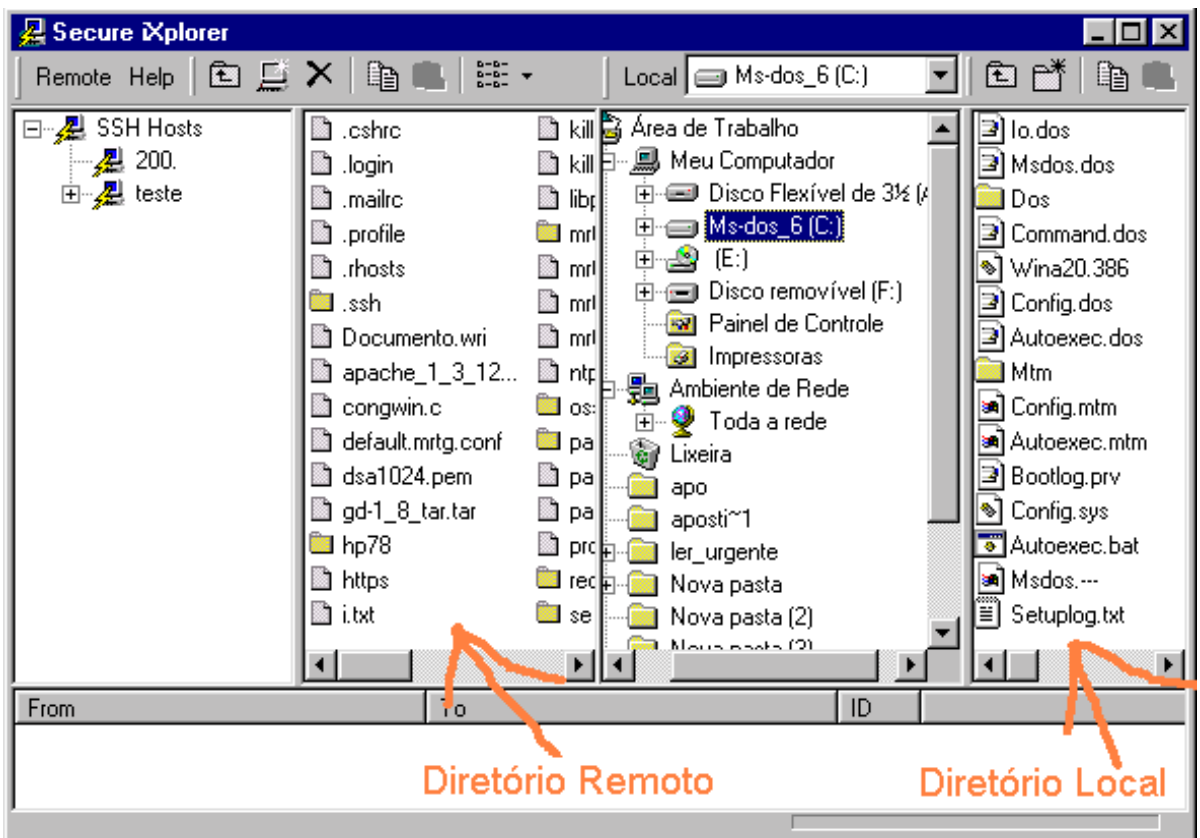

## **2.3.7 - Forward de portas**

 Uma das opções do SSH[5.75] é criar um túnel encriptado entre o local host[5.41], e o host[5.41] remoto, e estabelecer a conexão de outro serviço entre os dois hosts[5.41] em cima deste túnel encriptado.

 Isto pode ser usado para acessos usando serviços como: Telnet[5.79], FTP[5.34], POP3[5.64.1], **Xwindows**, **imap** e outros.

 O exemplo abaixo será com o telnet[5.79], neste exemplo usaremos os dados:

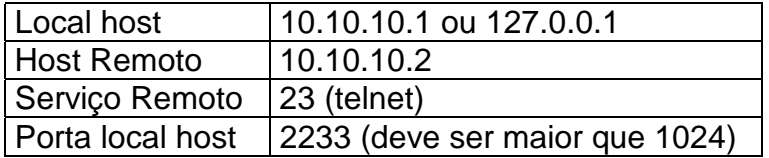

 O primeiro passo é criar o telnet[5.79] encriptado, inicialmente escolheremos a porta local 2233 para o forward da conexão de telnet[5.79]. A senha do host[5.41] remoto será solicitada como se estivesse-mos em uma conexão ssh comum.

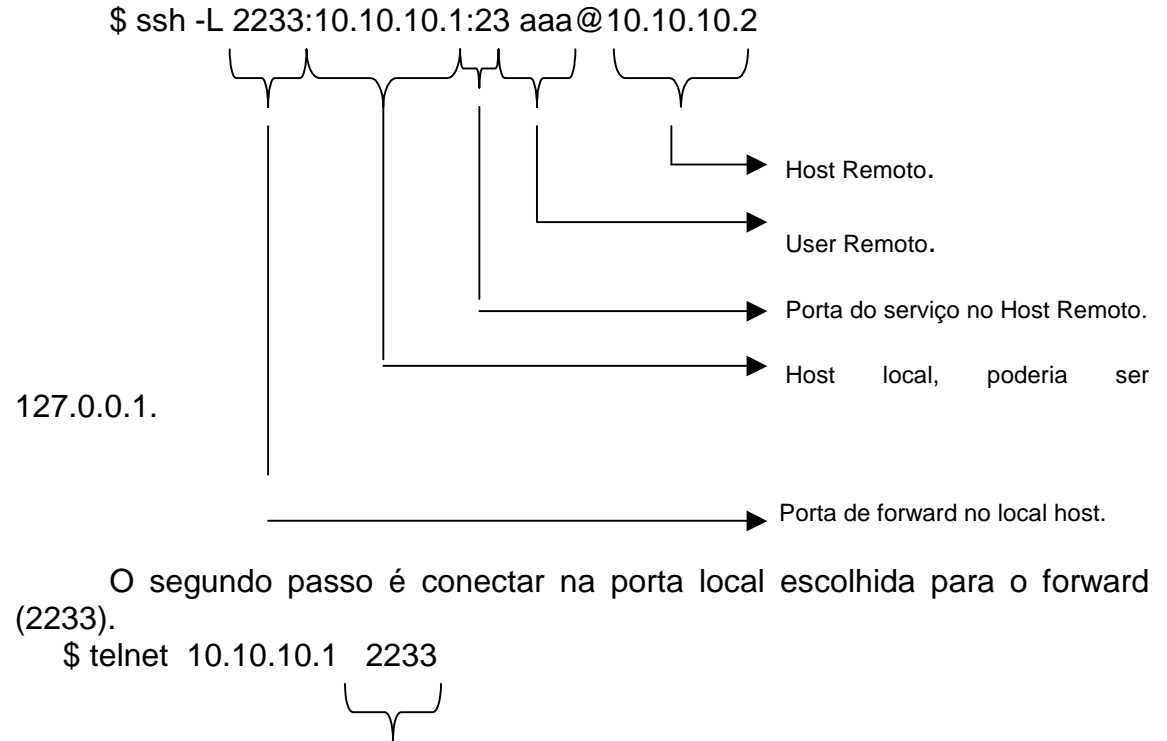

Porta de forward no local host.

Feito isso a transmissão de dados será encriptada, isto pode ser observado com sniffers[5.72.1]. Este método pode ser usado para outros serviços ditos inseguros, bastando apenas apontar a conexão para este serviço.

## **2.4 - Instalação do OpenSSH**

Como foi dito acima o openssh é uma alternativa derivada do ssh 1.2.12 [5.75], basicamente o openssh possui uma pequena diferença na instalação que será mostrada abaixo. A configuração e utilização não possui grandes diferenças.

O desenvolvimento do openssh é baseado em rigorosos processos de segurança coordenado pelo grupo do OpenBSD[5.60]. Inicialmente o openssh foi desenvolvido pelo "the OpenBSD Project". Ele traz outros recursos de encriptação além do RSA e DES, como: **Blowfish**, **3DES**, **arcfour** e **cast128-cbc**.

E iniciado na versão 2.1.0 o openssh foi portado para outras plataformas, este pacote tar.gz é caracterizado pela letra p (portado) após a versão. Exemplo:

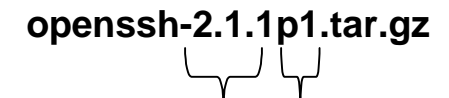

Versão Caracteriza um pacote portado para outras plataformas

Lista de discussão:

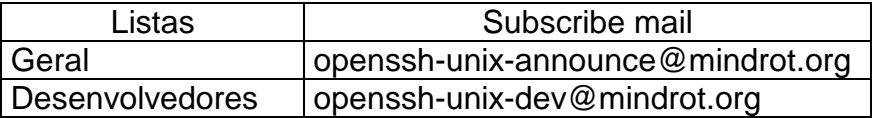

News Group: comp.security.ssh

Archive List: http://marc.theaimsgroup.com/?l=secure-shell&r=1&w=2

 Teremos inicialmente que instalar os pacotes: **Ssleay**, **openssl** e **zlib**. Esta instalação foi realizado em um linux[5.54] Slackware kernel 2.0.35.

#### **2.4.1 - Instalação do Ssleay**

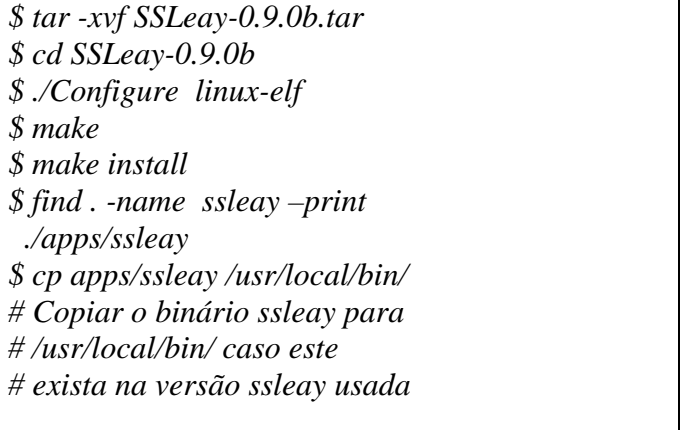

## **2.4.2 - Instalação do Zlib**

*\$ tar –xvzf zlib.tar.gz \$ cd zlib-1.1.3 \$ ./configure \$ make \$ make install \$ make install* 

## **2.4.3 - Instalação do OpenSSL**

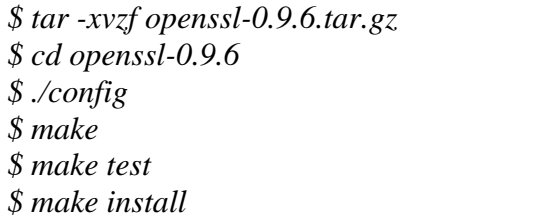

## **2.4.4 - Instalação do OpenSSH**

*\$ tar –xvzf openssh-2.3.0p1.tar.gz \$ cd openssh-2.3.0p1 \$./configure --enable-suid-ssh \$make \$make install* 

Caso deseje retirar o label da versão edite a linha abaixo em **version.h**:

#define SSH\_VERSION "Versão clean" Obs: Não podemos alterar a versão do protocolo[5.65].

## **2.4.5 – Arquivos de configuração e binários**

## ! Em **/usr/local/etc**:

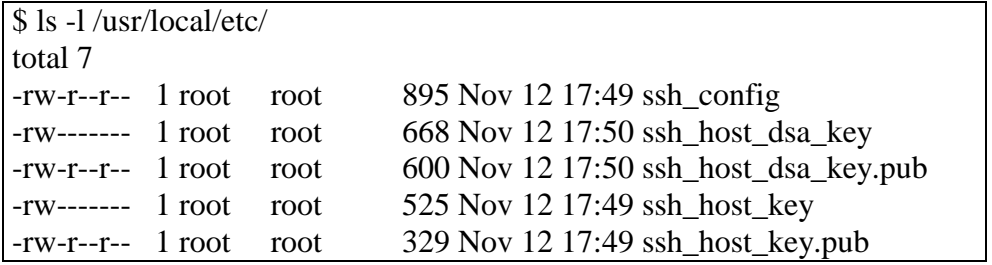

-rw-r--r-- 1 root root 1292 Nov 12 17:49 sshd\_config

OBS: Cuidado com as permissões dos arquivos ssh host dsa key e ssh host dsa key.pub são os arquivos que armazenam as chaves privadas[5.16]e públicas[5.15] para o SSH2[5.75] que usa o DSA, respectivamente. E os arquivos ssh host key (chave privada[5.16]) e ssh\_host\_key.pub (chave pública[5.15]) para o ssh1[5.75] que usa o RSA.

> Binários gerados:

**Daemon** ssh[5.75], Pode ser iniciado standalone[5.74] ou através do inetd[5.47]. O ítem 2.3.4 descreve como inicia–lo.

\$ ls -l /usr/local/sbin/sshd\* -rwxr-xr-x 1 root root 630172 Nov 12 17:49 /usr/local/sbin/sshd *\$* 

 Cliente ssh[5.75], o item 2.3.5 descreve como usa–lo. O 2.3.6 descreve como usar o scp[5.75] para transferência de arquivos.

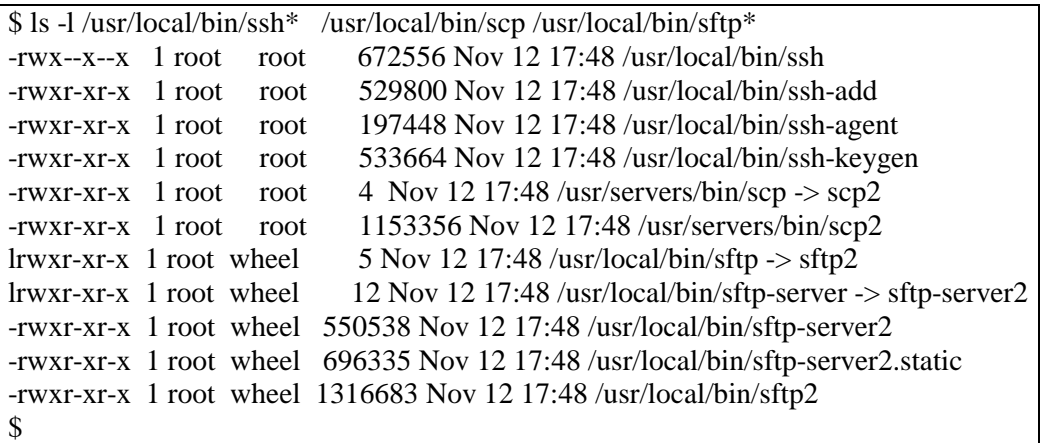

> Arquivo de configuração do sshd[5.75]:

Arquivo de configuração **sshd\_config** localizado em **/usr/local/etc/** .

*\$ more /usr/local/etc/sshd\_config Port 22 # Define a porta usada pelo sshd #Protocol 2,1 # Define o protocolo ssh1 ou ssh2 ListenAddress 192.10.10.10 # Define o ip onde será "montado" o servidor sshd HostKey /usr/local/etc/ssh\_host\_key # Localização da chave privada ServerKeyBits 768 # Tamanho da chave privada LoginGraceTime 600* 

*# Tempo de espiração do login sem autenticação KeyRegenerationInterval 3600 # Tempo de espiração da chave PermitRootLogin no # Não permite que o root log remotamente IgnoreRhosts yes # ignora as definições nos arquivos .rhosts RhostsRSAAuthentication no # Não permite autenticação RSA para as definições nos .rhosts StrictModes yes X11Forwarding no # Não permite forward de sessões xwindows X11DisplayOffset 10 PrintMotd yes KeepAlive yes SyslogFacility AUTH # Define que serão logados via "syslogd" os acessos e autenticações LogLevel INFO # Define nível de log "syslogd" RhostsAuthentication no # Não permite autenticação Rhosts /usr/local/etc/ssh\_known\_hosts # arquivo que guardará as chaves públicas do servidores RhostsRSAAuthentication no # Não permite rhosts rsa autenticação RSAAuthentication yes # Permite autenticação usando o algorítimo RSA PasswordAuthentication yes PermitEmptyPasswords no # Não permite autenticação com user contendo senhas em branco #SkeyAuthentication no # Habilita suporte a S/Key #KbdInteractiveAuthentication yes #KerberosAuthentication no #KerberosOrLocalPasswd yes #AFSTokenPassing no #KerberosTicketCleanup no # Kerberos TGT Passing does only work with the AFS kaserver #KerberosTgtPassing yes # Habilita suporte ao kerberos CheckMail no #UseLogin no # Uncomment if you want to enable sftp Subsystem sftp /usr/local/libexec/sftp-server # habilita o acesso via sftp (Secure ftp) #MaxStartups 10:30:60 \$* 

 A restrição de ips[5.27] acessando o seu openssh server pode ser feita através do **/etc/hosts/deny** e **/etc/hosts.allow**:

*\$ more /etc/hosts.deny all:all \$ more /etc/hosts.allow sshd:10.10.10.1 10.10.10.2* 

> Arquivo de configuração do ssh[5.75]:

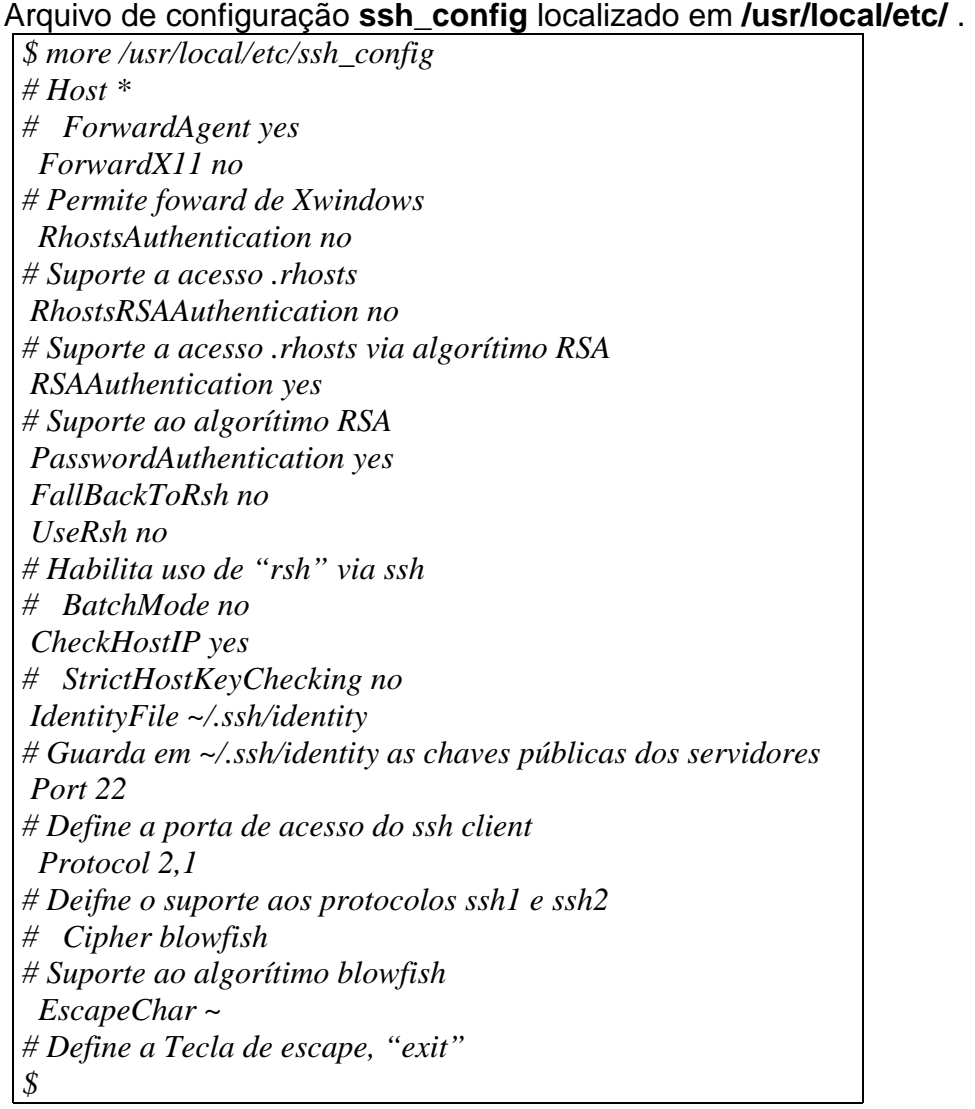

## **2.4.6 – Recursos do scp gráfico no protocolo SSH2**

Este software é o *SSHWin-versao.exe* encontrado no site www.ssh.com, ele possui licença para uso acadêmico.

 Basta descomentar a linha abaixo em **sshd\_config**: Subsystem sftp /usr/local/libexec/sftp-server

 Após conectar o servidor notaremos que o usuário não pode descer de nível no seu diretório **home** do usuário, ficando restrito ao **home** diretório como acontece no FTP[5.34]. Outra diferença é a flexibilidade com o windows que o software **SSHWin-versao.exe** possui, podemos transferir arquivos como se estivesse-mos usando as facilidades de um software de FTP[5.34] tradicional para windows[5.83].

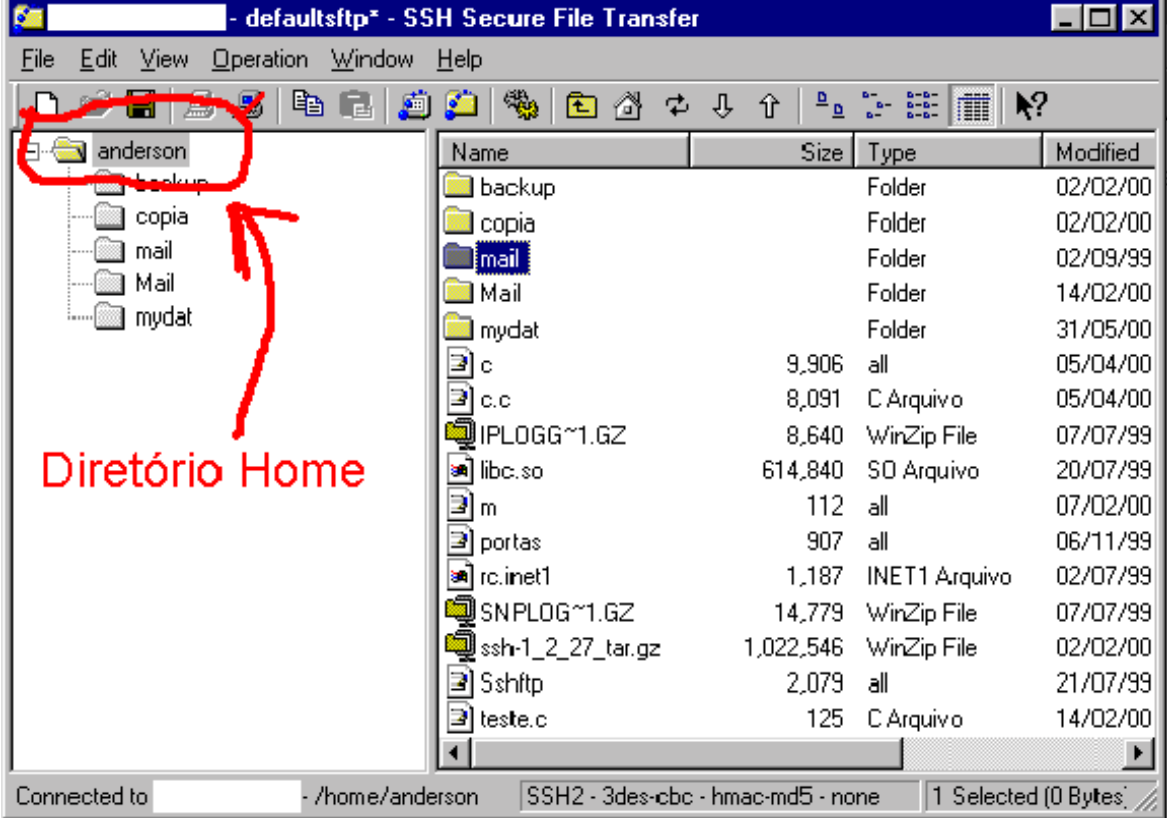

## **3 - Soluções de acesso remoto encriptado**

#### **3.1 - Servidor**

! LSH/psst (implementação do **SSH2[5.75])**

http://www.net.lut.ac.uk/psst/

#### ! **OpenSSH [5.75]**

Um projeto iniciado para o openbsd, compatível com a versão ssh1[5.75].

 Este é um dos melhores SSH server[5.75], pois, possui suporte ao protocolo[5.65] SSH1[5.75]e SSH2[5.75], também é desenvolvido pelo mesmo grupo que coordena o desenvolvimento do OpenBSD[5.60]. Quando a transferências de arquivos é vital este software é o mais aconselhado ao lado do SSH2[5.75], também é aconselhado a utilização dos clientes F-Secure para SSH2[5.75] ou do site www.ssh.com para SSH2[5.75].

Site: http://www.openssh.com/

! OSSH

ftp://ftp.pdc.kth.se/pub/krypto/ossh/

 $\triangleright$  SSH1

Sites: http://www.ssh.fi/ http://www.ssh.org/ http://www.datafellows.com

#### ! **SSH2**

Sites: http://www.ssh.fi/ http://www.ssh.org/

Quando a transferências de arquivos é vital este é o mais aconselhável ao lado do OpenSSH (com suporte a SSH2[5.75]), também é aconselhado a utilização dos clientes F-Secure para SSH2[5.75] ou do site www.ssh.com para SSH2[5.75].

 $\triangleright$  Telnet – SSL com SSLtelnet and MZtelnet

 ftp://ftp.uni-mainz.de/pub/internet/security/ssl/ ftp://ftp.zedz.net/pub/replay/linux/redhat/.

 $\triangleright$  Windows NT Server

http://marvin.criadvantage.com/caspian/Software/SSHD-NT/default.php

## **3.2 - Clientes**

▶ BeOS: The BeOS R4 port of SSH1 for Intel and PowerPC is

http://www.be.com/beware/Network/ssh.html

> "BetterTelnet 2.0bX with SSH patch"

[http://www.cstone.net](http://www.cstone.net/)

 $\triangleright$  Cédric Gourio also developed a Java based SSH for his diploma

http://www.cl.cam.ac.uk/~fapp2/software/java-ssh

! DataFellows's "F-Secure SSH Client for Macintosh and Windows":

Um dos melhores clientes SSH1[5.75] e SSH2[5.75] para windows[5.83], porém este software é pago.

[http://www.datafellows.com](http://www.datafellows.com/)

> DOS Cliente

http://www.vein.hu/~nagyd/#ssh

 $\triangleright$  Fresh Free FiSSH

[http://www.massconfusion.com/ssh/.](http://www.massconfusion.com/ssh)

#### > Fsh "Fast remote command execution"

<http://www.lysator.liu.se/fsh/>

> Gnome SSH Cliente

Cliente SSH[5.75] com interface gráfica para **Gnome**.

<http://zephyr.webhop.net/gnome-ssh.html>

 $\triangleright$  Ixplorer – scp gráfico para windows[5.83]

http://www.i-tree.org/

! MacSSH (implementação do SSH2)

<http://www.macssh.com/>

> Mindterm ( escrito em JAVA )

<http://www.mindbright.se/mindterm/>

 $\triangleright$  NSH

<http://www.networkshell.com/>

! "NiftyTelnet 1.1 SSH" (implemetação do SSH1[5.75] )

[http://www.lysator.liu.se](http://www.lysator.liu.se/) [http://andrew2.andrew.cmu.edu](http://andrew2.andrew.cmu.edu/)

 $\triangleright$  OS/2

<ftp://hobbes.nmsu.edu/pub/os2/apps/internet/telnet/client/ssh-1.2.27-b1.zip>

 $\triangleright$  Palm Pilot

http://www.isaac.cs.berkeley.edu/pilot/

[ftp.zedz.net/pub/crypto](ftp://ftp.zedz.net/pub/crypto)

#### $\triangleright$  Putty

CAT - Informática 22

Este talvez seja o mais flexível cliente para SSH1[5.75] permite conectar nos mais diversos ssh1 servidor, somente superado pelo F-Secure que é pago. Porém não possui uma interface gráfica para o scp (para arquiteturas intel i386), ao contrário dos clientes ssh2 da F-Secure ou do site www.ssh.com. O software que implementa o scp (para arquiteturas intel i386) ainda é executado via linha de comandos e a sua versão gráfica atualmente não é muito agradável.

Este software também possui facilidade e rapidez na instalação, economizando bastante trabalho do suporte técnico.

<http://www.chiark.greenend.org.uk/~sgtatham/putty/> ftp://ftp.chiark.greenend.org.uk/users/sgtatham/putty-latest/

scp para windows[5.83]

<http://www.chiark.greenend.org.uk/~sgtatham/putty/> ftp://ftp.chiark.greenend.org.uk/users/sgtatham/putty-latest/

Secure CRT

<http://www.vandyke.com/>

 $\triangleright$  SRP

<http://www.kermit-project.org/k95.html> <http://srp.stanford.edu/srp/>

> SSH Plugin (escrito em JAVA)

<http://www.mud.de/se/jta/doc/plugins/SSH.html>

 $\triangleright$  SSH Win32 ports

<http://guardian.htu.tuwien.ac.at/therapy/ssh/>

 $\triangleright$  Telneat (implementação do SSH1[5.75] para windows[5.83])

<http://telneat.lipetsk.ru/>

#### > Tera Term Pro

[www.zip.com.au/~roca/download.html](http://www.zip.com.au/~roca/download.html) <http://hp.vector.co.jp/authors/VA002416/teraterm.html>

## > TTSSH (implementação do SSH1 para windows)

<http://www.zip.com.au/~roca/ttssh.html>

## > UNIX Client

http://www2.wiwi.uni-marburg.de/~leich/soft/secpanel/

## ! VAX/OpenVMS

http://www.er6.eng.ohio-state.edu/~jonesd/ssh SSH1 client [www.free.lp.se/fish](http://www.free.lp.se/fish.)

 $\triangleright$  Windows CE

http://www.movsoftware.com/sshce.htm

 $\triangleright$  Windows Client

http://www.pragmasys.com/SecureShell/

## **4 - Bibliografia:**

Sites:

- ! BSD "http://www.bsd.org";
- ! Conectiva "http://www.conectiva.com.br";
- ! FreeBSD "http://www.freebsd.org";
- $\triangleright$  GNU "http://www.gnu.org";
- > ISS "http://www.iss.net";
- > LDP "http://ldp.conectiva.com.br";
- ! Linuxsecurity "http://www.linuxsecurity.com.br";
- $\triangleright$  Linux.com "http://www.linux.com";
- ! Linux.org "http://www.linux.org";
- ! Linux Unicamp "http://www.linux.unicamp.br";
- > Linux Usp "http://www.linux.usp.br";
- > NetBSD "http://www.netbsd.org";
- ! Net-Security "http://www.net-security.org";
- ! Olinux "http://www.olinux.com.br";
- ! OpenBSD "http://www.openbsd.org";
- ! OpenSSH "http://www.openssh.org" e "http://www.ssh.com";
- ! OpenSSL "http://www.openssl.org";
- $\triangleright$  RNP "http://www.rnp.br";
- ! SSH "http://www.ssh.org", "http://www.ssh.fi" e "http://www.ssh.com";
- ! SSL "http://www.ssl.org";
- ! Unicamp "http://www.security.unicamp.br";

Livros:

- ! Computer Networks; Andrew S. Tanenbaum, Prentice Hall PTR, 1996;
- ! Interligação em rede com TCP/IP (Volume 1); Douglas E. Comer; Editora Campus, 1998;
- > Sistemas Operacionais Modernos; Andrew S. Tanenbaum, Livros técnicos e científicos editora, 1992;
- > Rede de computadores das: Lans, Mans e Wans às Redes ATM; Luiz Fernando Gomes Soares; Editora Campus, 1997;
- ! Segurança de dados e criptografia; José Ricardo Campelo Arruda; CEPUERJ, 1993;

Revistas:

- ! Security Magazine "http://www.securitymagazine.com.br";
- ! Revista do Linux "http://www.revistadolinux.com.br";

## **5 - Glossário:**

#### **[5.1] 802.3**

Padrão IEEE para ethernet.

#### **[5.2] ACK**

Abreviatura para acknowledgement, confirmação.

#### **[5.3] Active X**

Ambiente de Programação baseado em programação por objetos, arquitetura compatível com o Microsoft Windows, criado pela microsoft; objetivando criar mais agilidades e opções de novas aplicações mais pesadas.

#### **[5.4] ANSI (American National Standards Institute)**

Grupo que define padrões nos EUA.

#### **[5.5] ARP (Address Resolutions Protocol)**

Vínculo entre o endereço IP e o endereço de nível físico.

#### **[5.6] Apache**

Servidor de HTTP desenvolvido pela "The Apache Software Foundation". Atualmente é o servidor de web mas usado na internet. Suportado por plataformas Linux, Unix, OS/2, Windows e etc....

#### **[5.7] Applet**

Uma página da www pode fazer referência a um programa escrito em *Java*. Desta forma, o programa é trascrito junto com a página. Chama-se este programa de *"Applet"*.

#### **[5.8] Binário**

Sistema numérico que utiliza a base 2.

#### **[5.9] Bit**

A menor unidade dentro de uma posição de memória.

#### **[5.10] Browsers**

São programas que possibilitam a visualizam de Home Pages.

#### **[5.11] BSD**

Linha (sabor) de unix desenvolvido na universidade de Berkley da California EUA. Possui basicamente quatro distribuições: BSDI, FreeBSD, NetBSD e OpenBSD.

#### **[5.12] BUG**

Expressão que caracteriza falha de programação em software ou em um sistema operacional.

#### **[5.13] C**

Linguagem de programação muito utilizada no meio científico, usada para escrever 99% do código do UNIX, Linux e outros sistemas operacionais. Pode ser usada em computadores de pequeno porte ou em super computadores.

#### **[5.14] CGI (***Common Gaytway Interface)*

Programas que possibilitam real possibilidade de interagir com o usuário.

#### **[5.15] Chave privada**

Chave mantida em sigilo no sistema de criptografia assimétrico.

#### **[5.16] Chave pública**

Chave distribuida para o mundo.

#### **[5.17] chroot**

Possibilita a alteração da raiz do sistema tendo como referencial um o software que foi startado pelo chroot.

#### **[5.18] Conectiva Linux**

Empresa brasileira que distribui uma versão do linux baseada no linux Red Hat.

#### **[5.18.1] Compactador**

Software que dada uma entrada de dados "X" diminui a saída em "x" menos "y" de dados. E possuí a função inversas para restabelecer os dados de entrada posteriormente. Fator de compactação é  $([X-Y]/X)^*100 = Z\%$ , onde desejamos que  $Z\%$  esteja entre o intervalo aberto de (0,100).

#### **[5.19] Compilador**

Programa usado para traduzir uma informação em linguagem de máquina

#### **[5.20] Criptografia**

Arte de codificar e decodificar mensagens.

#### **[5.21] Criptografia chave pública**

Técnica de criptografia onde uma chave deve ser mantida em sigilo e a outra distribuida.

#### **[5.22] Criptografia assimétrica**

Algorítmo onde chaves diferentes são utilizadas no processo de criptografia de descriptografia.

#### **[5.23] Criptografia simétrica**

Algorítmo onde a mesma chave é utilizada no processo de criptografia de descriptografia.

#### **[5.24] Decimal**

Sistema numérico que utiliza a base 10.

#### **[5.25] DNS (Domain name system)**

Base de dados que converte endereço ips em nomes ou endereços ips em nomes. Porta 53/UDP. Também pode fornecer outras informações como: localização do servidor de e-mail, função dos servidores, sistema operacional dos servidores e outras informações.

#### **[5.26] EAD**

Vide ensino a distância.

#### **[5.26.1] Encriptação**

Processo pelo qual acontece a entrada de dados "X", este sofre alterações aplicando –se senhas e/ou chaves, obtém-se uma saída "Y" sem aparente significado para terceiros. A função inversa pode restabelecer o dado de entrada inicial "X".

#### **[5.27] Endereço IP**

Endereço com 32 bits (IPV4) , este caracteriza um host na rede. Também é dividido em redes classe A, B, C, D e E.

#### **[5.28] Ensina a Distância**

Utilização de recursos da internet para prover ensino, abramgendo desde o ensino fundamental até a pós-graduação.

#### **[5.29] FDQN**

Nome completo do host, composto de host mais dmain.

#### **[5.30] FreeBSD**

Sistema operacional baseado nos BSD de Berkley, voltado para as plataforma I386.

#### **[5.31] Filtro de pacotes**

Equipamento que encaminham ou descartam pacotes em função de regras pré-definidas.

#### **[5.32] Filtro de pacotes Inteligente**

Filtro de pacotes aprimorado, onde alguns problemas do filtro de pacotes são sanados.

#### **[5.33] Firewall**

Equipamento usado para proteger uma rede, pode ser dividido basicamente em firewall de filtro de pacotes, NAT, proxy (gateway de aplicação) e gateway de circuito.

#### **[5.34] FTP (File Transfer Protocol)**

Protocolo para transferência de arquivos, porta 21/tcp.

#### **[5.35] Gateway**

Equipamento responsável pelo roteamento de pacotes entre duas ou mais redes.

## **[5.35.1] Gcc**

Vide linguagem "C".

#### **[5.35.2]GNU**

Software Livre, da Free Software Foudation (FSF).

#### **[5.36] Gzip**

Compactador muito usado no unix.

**[5.37] Gopher** Serviço precursor do WWW.

#### **[5.38] Gunzip**

Descompactador muito usado no unix.

#### **[5.39] Handshake Sequence**

Sequência de comunicação do protocolo(s) que caracteriza(m) estabelecimento da conexão entre cliente e servidor.

#### **[5.40] HOME PAGE**

Um local na web que representa a presença de uma organização.

#### **[5.41] HOST**

Qualquer computador, equipamento, de usuário final que conecta à rede.

#### **[5.42] HTTP (Hyper Text Transfer Protocol)**

Protocolo da World Wide Web.

#### **[5.43] ICMP (Internet Control Message Protocol)**

Integrante do protocolo IP e lida com mensagens de controle e erro.

#### **[5.44] IEEE 802.3**

Vide 802.3 .

#### **[5.45] Internet**

Conjunto de hosts, redes e roteadores que utiliza o protocolo TCP/IP unindo mais de 61 paises. Formando uma única rede. **Intranet** – uma Internet local

#### **[5.46] INTERNIC**

Organização que fornece informações sobre serviços e protocolos. Também é responsável pelo registro de IP e nomes na internet.

#### **[5.47] Inetd**

Software que gerencia o processo inicializado por um servidor. Chamado de super servidor.

#### **[5.48] IP (Internet Protocol)**

Protocolo usado para identificar os computadores com endereços ips de origem e destino.

**[5.49] IPV4** Versão atual do ip.

#### **[5.50] IPV6**

Versão da nova versão do IP.

#### **[5.51] ISP**

Internet Service Provider, Provedor de Serviço Internet.

#### **[5.52] JAVA**

Linguagem de script que independe da plataforma. Esta é uma poderosa linguagem orientada a objeto criada pela SUN.

CAT - Informática 30

#### **[5.53] JAVA SCRIPT**

É uma adaptação da *Java*, de forma a ser interpretada pelo Browser, sem necessidade de ser compilada pelo autor.

#### **[5.54] Linux**

Sistema operacional baseado no minix desenvolvido por Linus Trovald no início da década de 90. Hoje este sistema operacional possui diversas distribuições pelo mundo.

#### **[5.54.1] Lista de discussão**

Software que administra grupos de discussão. Este software atua em conjunto com servidor de E-mail.

#### **[5.55] LOG**

Armazenamento de ocorrências para realização de auditorias.

#### **[5.56] Mapa Sensitivo**

São figurar onde são definidas zonas através de coordenadas de forma a selecionar áreas que ao serem acionadas funcionam como links.

#### **[5.57] NetBSD**

Sistema operacional baseado nos BSD de Berkley, voltado aspectos de segurança e multiplataforma.

#### **[5.58] NEWS**

É composto por informações agrupadas por categorias

#### **[5.59] NFS (Network file system)**

Possibilita a compartilhamento de *file system* entre duas ou mais máquinas UNIX/Linux. Porta 2049/tcp e udp.

#### **[5.60] OpenBSD**

Sistema operacional baseado nos BSD de Berkley, voltado para aspectos de segurança. Possui grande suporte a criptografia, VPN e firewall. Considerado um dos sitemas mais seguros entre os sistemas free e pagos em ambiente standard.

#### **[5.61] OS/2**

Sistema operacional desenvolvido pela IBM voltado para o mercado coorporativo e doméstico.

#### **[5.62] Pacote**

Um conjunto de informações, dados e cabeçlhos, que são usados na transmissão de dados.

#### **[5.63] Perl**

Linguagem interpletada voltada para o processamento de texto, muito utilizada em CGI's na WEB. Também facilita a depuração de logs do sistema.

#### **[5.64] Plugins**

São módulos que podem ser conectados (instalados) ao browser, de forma que este passe a reconhecer os mais diversos formatos de informação. Diversas empresas criaram *Plugins*, permitindo assim ao browser visualizar gráficos vetoriais, vídeos, som, planilhas, *VRML, Flash* e outros.

#### **[5.64.1] POP3**

Serviço usado para o usuário coletar mensagens recebidas pelo servidor de E-Mail. Porta 110/TCP.

#### **[5.65] Protocolo**

Descrição formal das regras que possibilitam a troca de informações entre os dispositivos de rede.

#### **[5.66] Provedores de Backbone Internet**

São instituições que disponibilizam acesso a internet para redes locais.

#### **[5.67] Raiz**

Em UNIX é a conta que detêm o controle do sistema.

**[5.68] Red Hat** Uma Distribuição do Linux.

#### **[5.68.1] Rede de computadores**

Coleção de computadores interligadas e autônoma.

#### **[5.69] rlogin**

Serviço de acesso remoto.

#### **[5.70] Root**

Raiz do sistema. Conta que possui o controle sobre o sistema.

#### **[5.71] Sendmail**

Implementação mais comum do SMTP.

#### **[5.72] SMTP (Simple Mail Transport Protocolo)**

Serviço de transmissão de E-mails. Porta 25/TCP.

#### **[5.72.1] Sniffer**

Software que coloca a placa de rede em modo promíscuo capturando todos os pacotes que passam no mesmo domínio de colisão.

#### **[5.73] SSL (Secure Socks Layer)**

Protocolo desenvolvido pela netscape que oferece serviço de segurança acima do protocolo TCP.

#### **[5.74] Standalone**

Um servidor é iniciado, ou processo, sem auxílio de algum software "gerenciador" como o inetd.

#### **[5.75] SSH (Secure Shell)**

Protocolo de acesso remoto que possui um canal encriptado. Possui as versões ssh1 e ssh2 estas versões de ssh utilizam algorítimo de encriptação RSA (SSH versão 1) e DAS (SSH versão 2) respectivamente. Porta 22/tcp.

#### **[5.76] SQUID**

Software proxy cache para acessos a WEB.

#### **[5.77] Tar**

Programa para concatenar arquivos muito usado em UNIX/Linux.

#### **[5.78] TCP (Transmission Control Protocol)**

Protocolo orientado a comunicação e atua na camada de transporte .

#### **[5.79] TELNET**

Protocolo que possibilita a emulação de terminal entre duas maquinas. Porta 23/tcp.

#### **[5.80] UDP (User Datagram Protocol)**

Protocolo não orientado a comunicação e atua na camada de transporte .

#### **[5.80.1] UNIX**

Sistema Operacional inicialmente desenvolvido por Ken Thompson no Bell Lab para o computador DEC-PDP7, na terceira geração (1965-1980). Marca registrada da AT&T.

#### **[5.81] VPN (Virtual Private Netwaork)**

Canal de comunicação encriptado gerado através de uma rede de ip pública não confiável.

#### **[5.82] Wais**

Sistema de banco de dados de acesso remoto usado na internet.

#### **[5.83] Windows**

Sistema operacional desenvolvido pela microsoft, possuidor de vários problemas de estabilidade e segurança. Mas, possui recursos que tornam o sistema amigável.

#### **[5.84] WWW (Word Wide Web)**

Recurso de hipermídia para acessar a internet. Desenvolvido pelo CERN.